## **Как отразить в программе Подарок в денежной форме?**

Чтобы отразить в программе подарок, полученный сотрудником в денежной форме необходимо создать новый вид начисления.

Меню Настройка – Начисления – Создать

На вкладке Основное

Назначение начисления – "*Прочие начисления и выплаты*"

Начисление выполняется – "*По отдельному документу*"

Вид документа – "*Разовое начисление*"

Расчет и показатели – "*Результат вводится фиксированной суммой*"

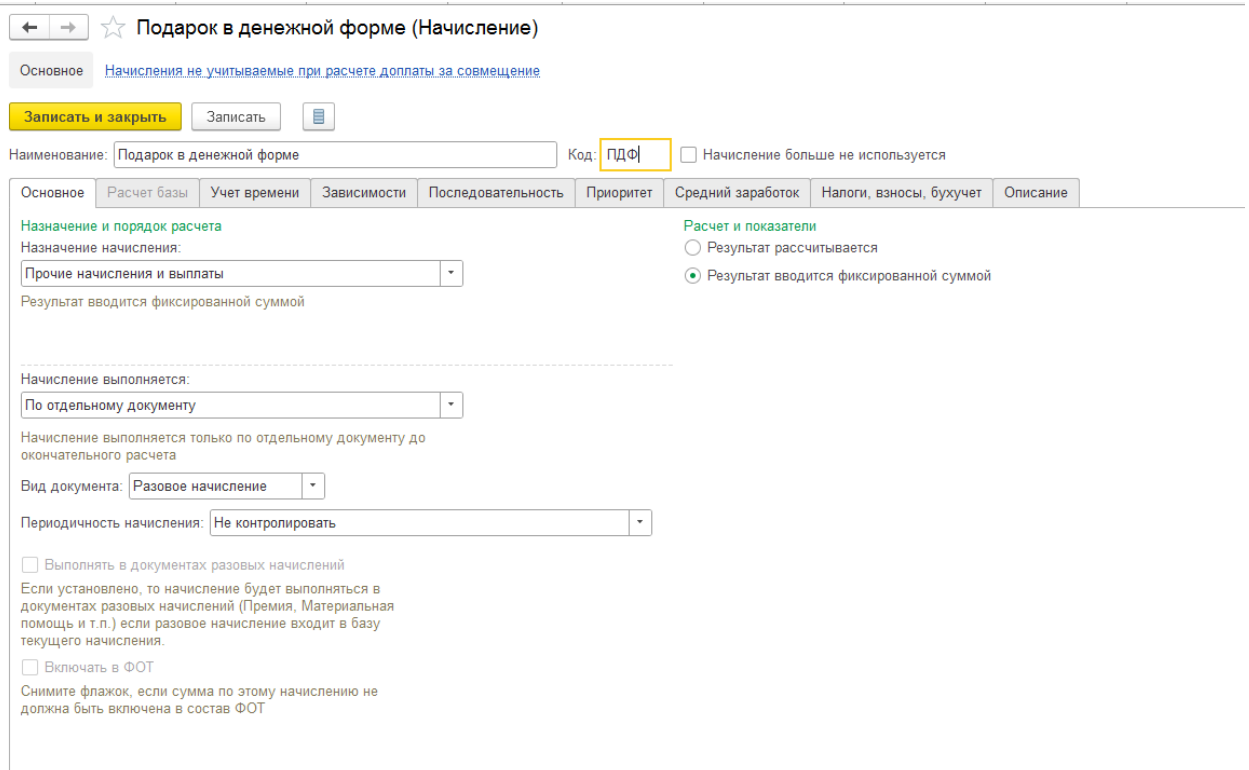

Вкладки Учет времени, Зависимости, Последовательности и Приоритет – оставим заполненными "по умолчанию"

На вкладке Средний заработок, необходимо убрать галку включения в средний заработок, подарок не включается в оплату труда, а, следовательно, и в средний заработок (п. 2, 3 Положения, утв. постановлением Правительства РФ от 24.12.2007 № 922)

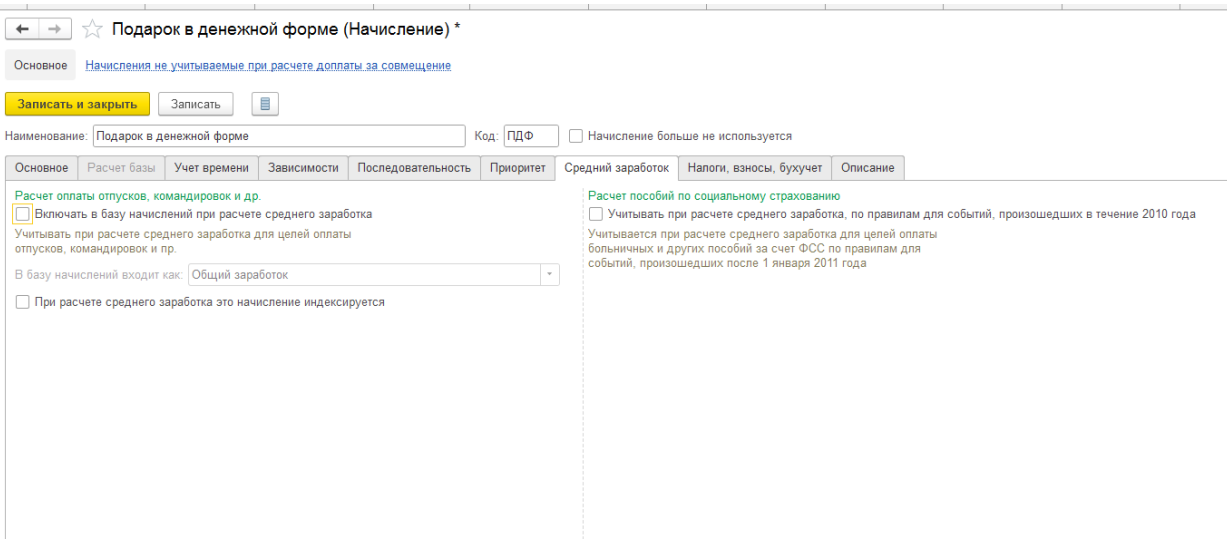

На вкладке Налоги, взносы, бухучет

в поле НДФЛ устанавливаем "облагается", код дохода – *2720 "Стоимость имущества, полученного в порядке дарения, налоговая база по которому определяется в соответствии с пунктом 6 статьи 210"*

В поле категория дохода выбирается "*Прочие доходы (основная налоговая база)"*

В поле *Строка Раздела 2 Расчета 6-НДФЛ* выбираем "*Включать только в строку 110*"

*Страховые взносы*. В поле *вид дохода* указываем "*Доходы, не являющиеся объектом обложения страховыми взносами".*

В поле *Налог на прибыль, вид расхода по ст. 255 НК РФ* переключатель устанавливаем в положение - *не относится к расходам на оплату труда*.

В поле *Бухгалтерский учет* – указываем "как задано для начисления" и выбираем необходимый способ отражения из справочника способов отражения.

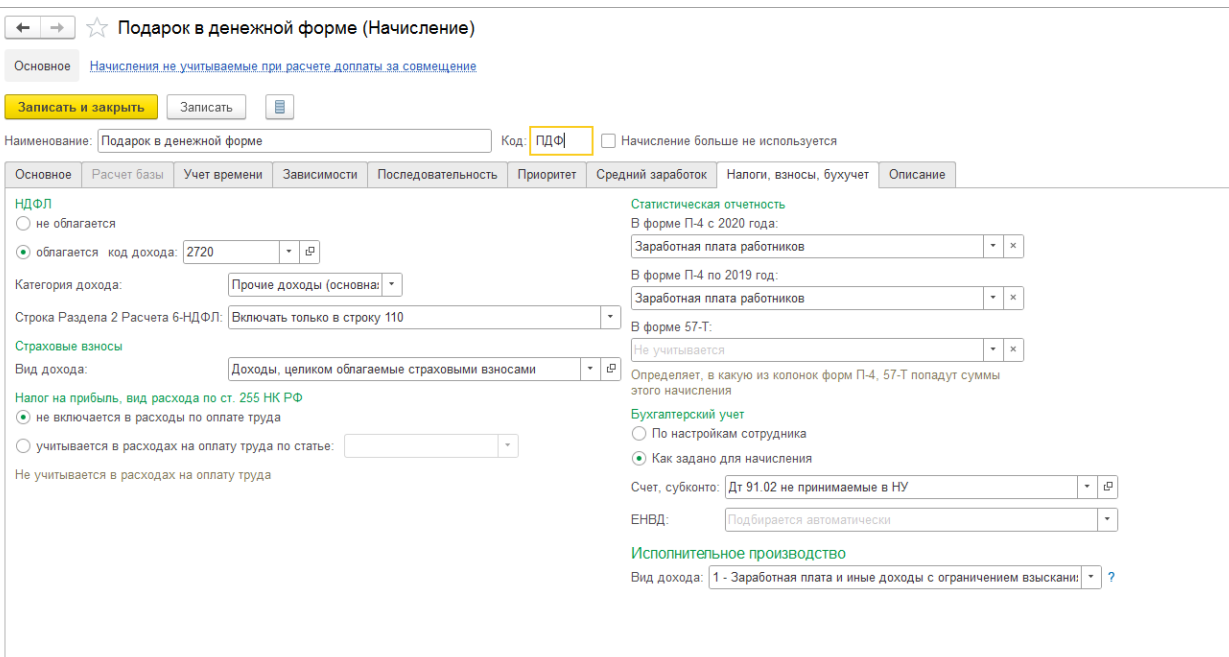

## *Начисление подарка.*

Подарок в денежной форме начисляется в меню Зарплата – Разовые начисления

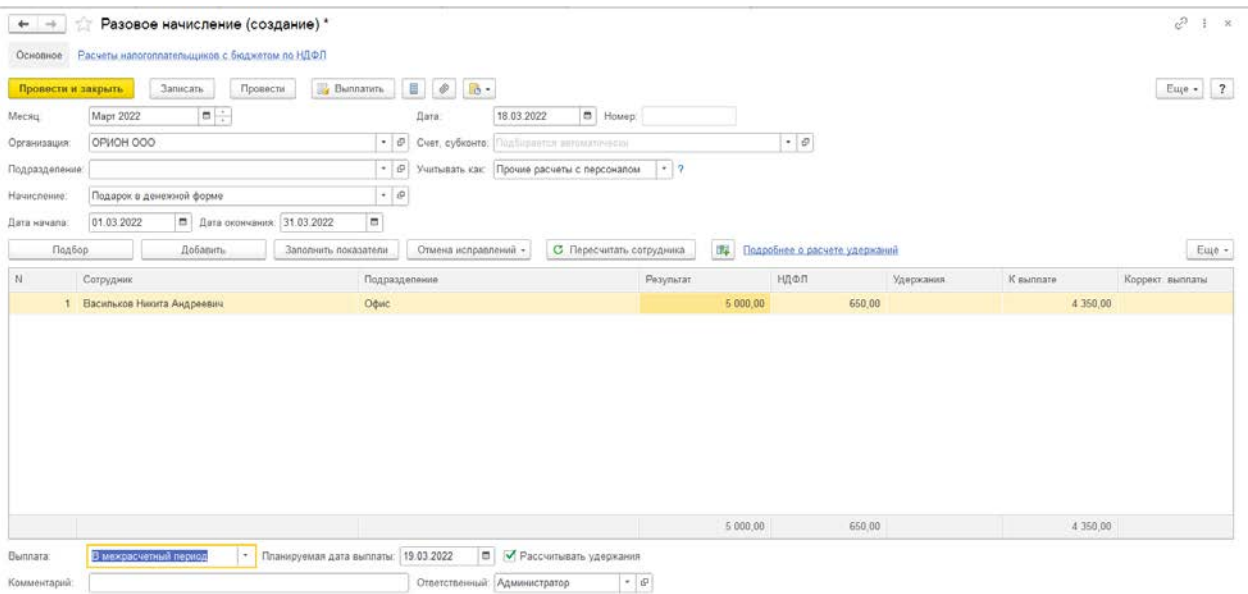

Указывается месяц начисления и дату начисления.

Выбирается соответствующий вид начисления – Подарок в денежной форме

Дата начала/Дата окончания – дата начала и дата конца месяца, в котором начислен подарок.

В поле *"Учитывать как"* указываем "*Прочие расчеты с персоналом"*, тогда проводка, после синхронизации с бухгалтерией, будет в корреспонденции со счетом 73.03.

Далее выбираем сотрудника и указываем сумму подарка, программа, при необходимости сосчитает НДФЛ (если сумма превысит 4000 в календарный год).

Далее указываем дату выплаты.

## Организация: ОРИОН ООО

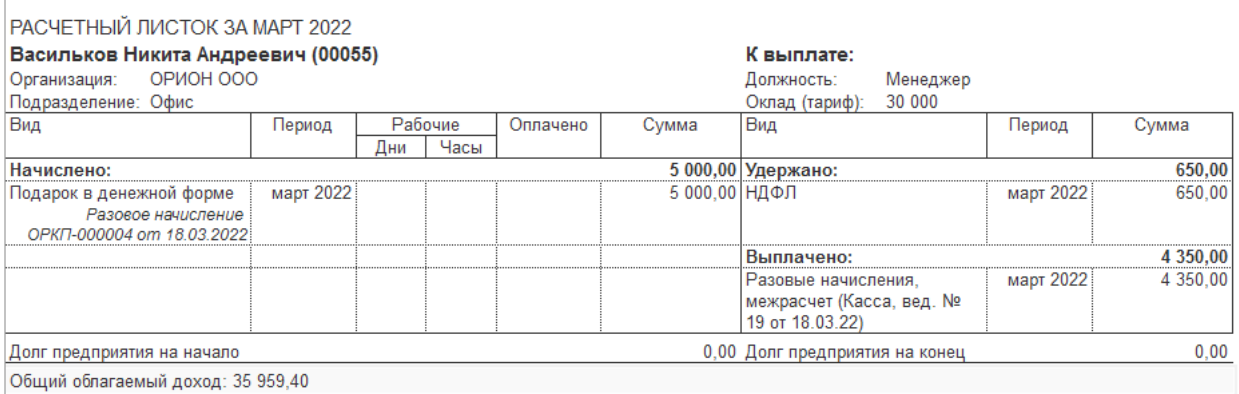

Данный доход, для целей отчета 6-НДФЛ, отразится датой выплаты дохода, соответственно срок перечисления НФДЛ в бюджет будет следующий день за датой выплаты.

Выплатить этот доход можно как вместе с зарплатой, так и отдельно.

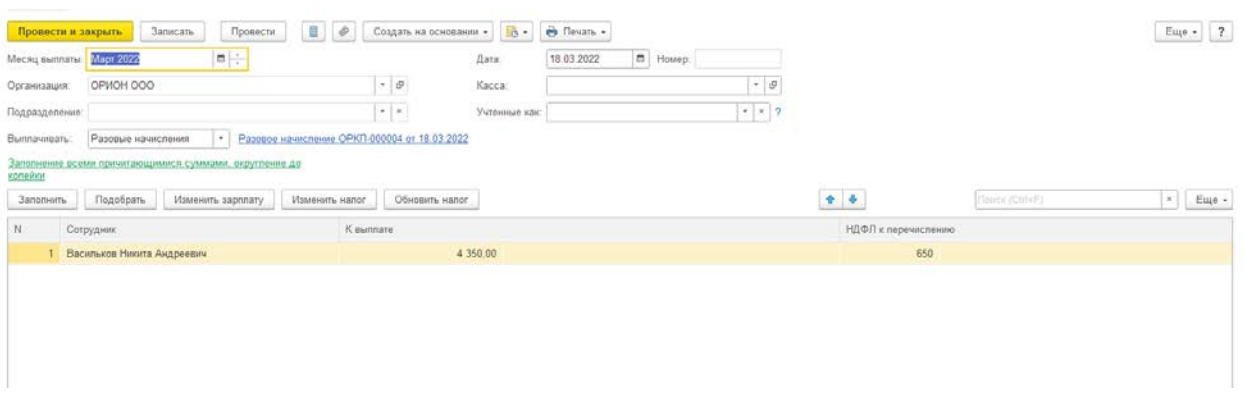

В документе "Отражение зарплаты в бухучете"

Способ отражения подтянется из настроек начисления и статья расходов "ПР" – прочие расчеты с персоналом.

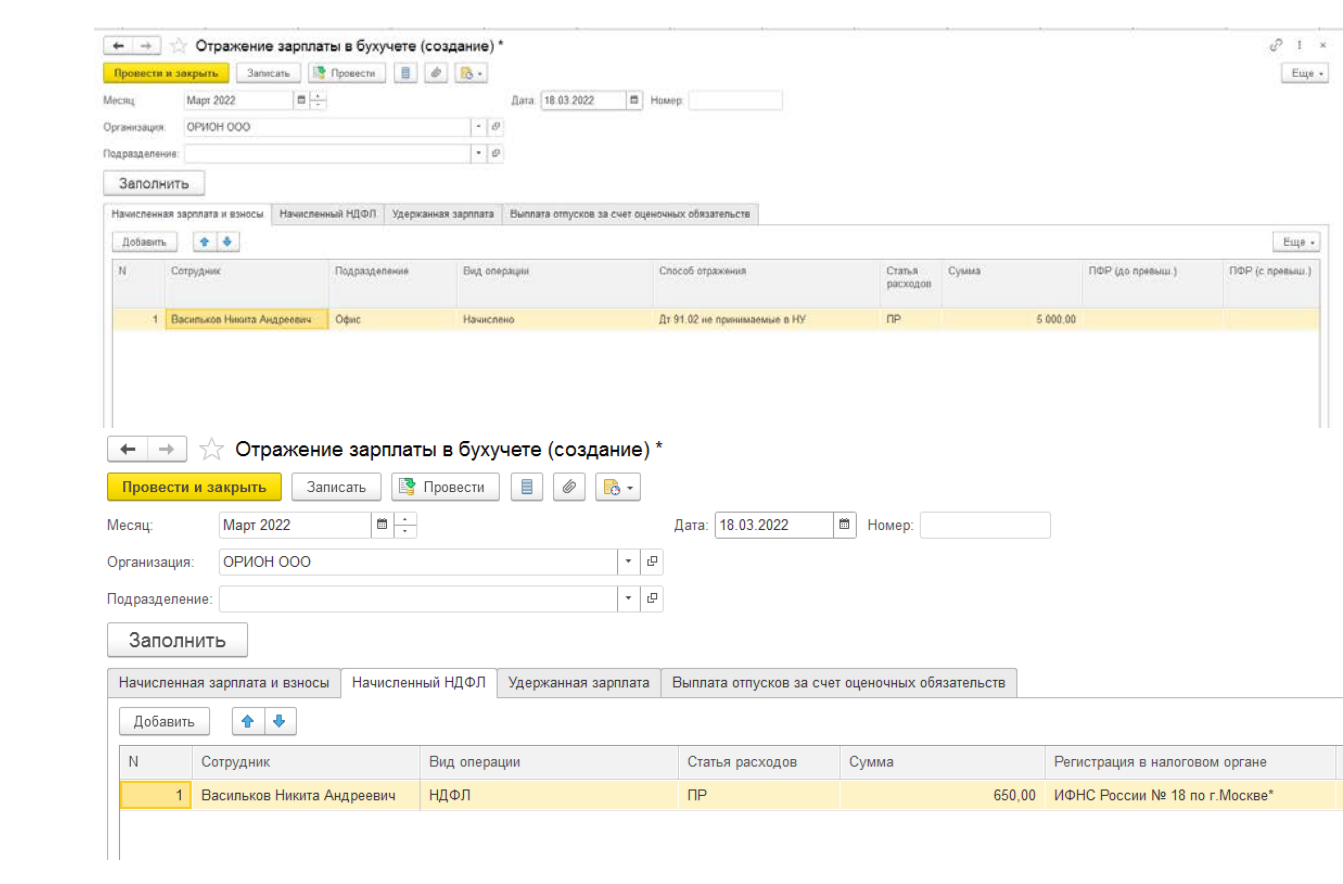